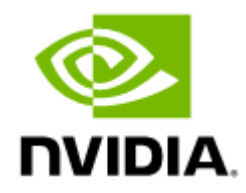

# NVIDIA HPC-X Software Toolkit Rev 2.13.1 LTS

# **Table of Contents**

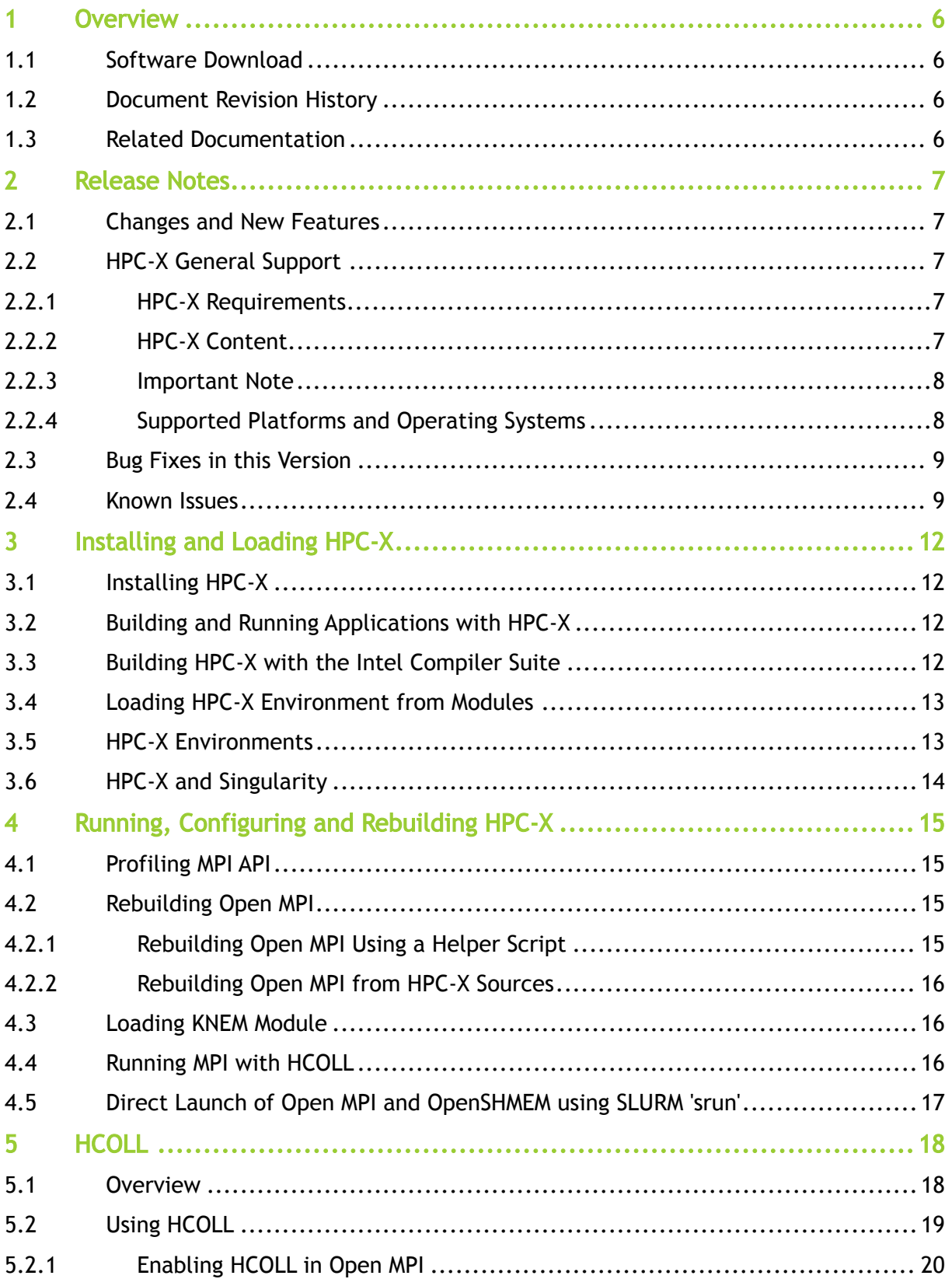

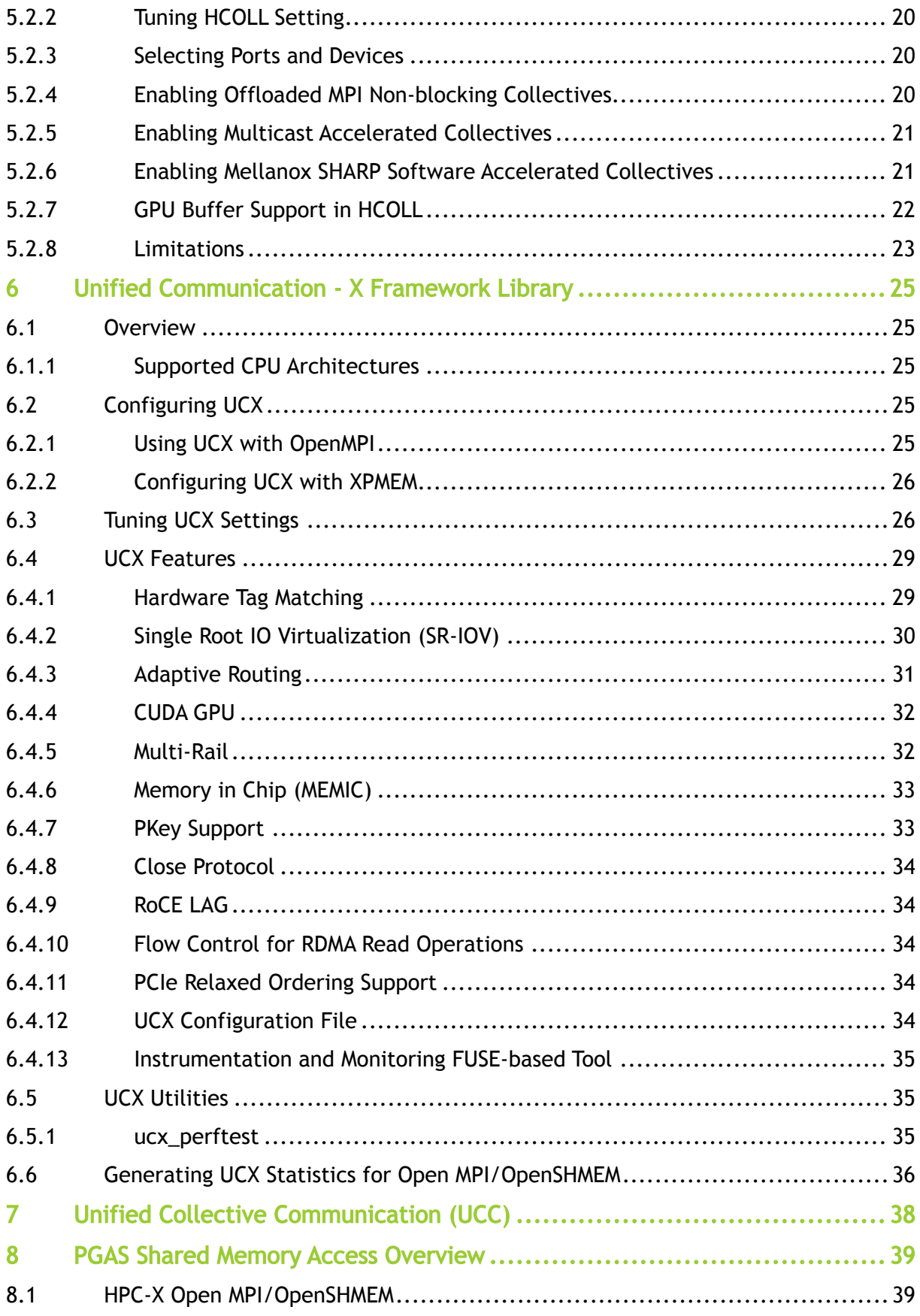

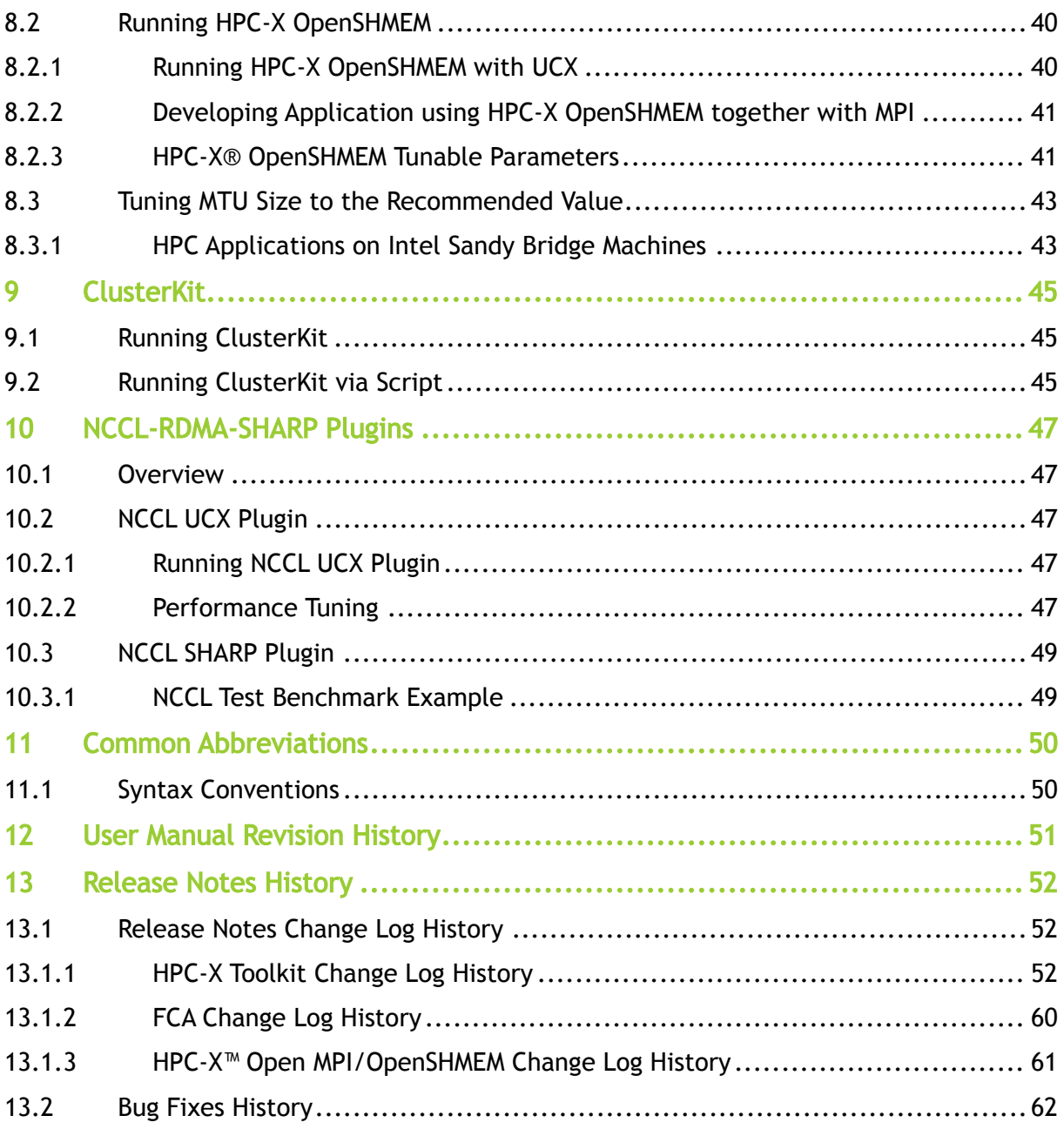

This is a long-term support (LTS) release. LTS is the practice of maintaining a software product for an extended period of time (up to three years) to help increase product stability. LTS releases include bug fixes and security patches.

# <span id="page-5-0"></span>1 Overview

NVIDIA® HPC-X® is a comprehensive software package that includes MPI and SHMEM communications libraries. HPC-X also includes various acceleration packages to improve both the performance and scalability of applications running on top of these libraries, including UCX (Unified Communication X), which accelerates the underlying send/receive (or put/get) messages. It also includes HCOLL, which accelerates the underlying collective operations used by the MPI/PGAS languages.

The documentation here relates to HPC-X:

- [Release Notes](#page-6-0)
- [User Manual](#page-11-0)

## <span id="page-5-1"></span>1.1 Software Download

<span id="page-5-2"></span>Please visit [NVIDIA HPC-X](https://developer.nvidia.com/networking/hpc-x)

## 1.2 Document Revision History

<span id="page-5-3"></span>A list of the changes made to this document are provided in [Document Revision History](#page-50-0).

## 1.3 Related Documentation

![](_page_5_Picture_83.jpeg)

# <span id="page-6-0"></span>2 Release Notes

Release Notes Update History

![](_page_6_Picture_143.jpeg)

## <span id="page-6-1"></span>2.1 Changes and New Features

HPC-X current version provides the following changes and new features:

![](_page_6_Picture_144.jpeg)

## <span id="page-6-3"></span><span id="page-6-2"></span>2.2 HPC-X General Support

### <span id="page-6-5"></span>2.2.1 HPC-X Requirements

The platform and requirements for HPC-X are detailed in the following table:

![](_page_6_Picture_145.jpeg)

### <span id="page-6-6"></span><span id="page-6-4"></span>2.2.2 HPC-X Content

The following communications libraries and acceleration packages are part of this Mellanox HPC-X® package:

![](_page_6_Picture_146.jpeg)

![](_page_7_Picture_149.jpeg)

- 1. [Full Open SHMEM v1.4 support is available only if compiled with C11 Standard \(see Rebuilding](#page-6-2) Open MPI from HPC-X™ Sources).
- 2. ClusterKit is a multifaceted node assessment tool for high performance clusters.
- 3. nccl-rdma-sharp plugin enables RDMA and Switch-based collectives (SHARP) with NVIDIA's NCCL library.

### <span id="page-7-2"></span><span id="page-7-0"></span>2.2.3 Important Note

When HPC-X is launched with Open MPI without a resource manager job environment (slurm,pbs, etc.), or when it is launched from a compute node, the default rsh/ssh-based launcher will be used. This launcher does not propagate environment variables to the compute nodes. Thus, it is important to ensure the propagation of LD\_LIBRARY\_PATH variable from HPC-x is done as follows.

%mpirun -x LD\_LIBRARY\_PATH -np 2 -H host1,host2 \$HPCX\_MPI\_TESTS\_DIR/examples/hello\_c

### <span id="page-7-1"></span>2.2.4 Supported Platforms and Operating Systems

The following table lists the supported operating systems and CPUs for the latest HPC-X.

Starting from HPC-X v2.9, HPC-X will no longer support PPC architecture.

![](_page_7_Picture_150.jpeg)

![](_page_8_Picture_143.jpeg)

## <span id="page-8-0"></span>2.3 Bug Fixes in this Version

![](_page_8_Picture_144.jpeg)

## <span id="page-8-1"></span>2.4 Known Issues

The following is a list of general limitations and known issues of the various components of this HPC-X release.

![](_page_8_Picture_145.jpeg)

![](_page_9_Picture_167.jpeg)

![](_page_10_Picture_140.jpeg)

# <span id="page-11-1"></span><span id="page-11-0"></span>3 Installing and Loading HPC-X

## 3.1 Installing HPC-X

#### *To install HPC-X:*

1. Extract hpcx.tbz into your current working directory.

tar -xvf hpcx.tbz

2. Update shell variable of the location of HPC-X installation.

\$ cd hpcx \$ export HPCX\_HOME=\$PWD

## <span id="page-11-2"></span>3.2 Building and Running Applications with HPC-X

HPC-X includes Open MPI v4.1.x. Each Open MPI version has its own module file which can be used to load the desired version.

The symbolic links *hpcx-init.sh* and *modulefiles/hpcx* point to the default version (Open MPI v4.1.x).

*To load Open MPI/OpenSHMEM v4.1.x based package:*

![](_page_11_Figure_11.jpeg)

## <span id="page-11-3"></span>3.3 Building HPC-X with the Intel Compiler Suite

As of version 1.7, Mellanox no longer distributes HPC-X builds based on the Intel compiler suite. However, after following the HPC-X deployment example below, HPC-X can subsequently be rebuilt from source with your Intel compiler suite as follows:

![](_page_11_Picture_133.jpeg)

#### In the above example, 4 switches are used to specify the compiler suite:

![](_page_11_Picture_134.jpeg)

![](_page_12_Picture_152.jpeg)

We strongly recommend using a single compiler suite whenever possible. Unexpected or undefined behavior can occur when you mix compiler suites in unsupported ways (e.g., mixing Fortran 77 and Fortran 90 compilers between different compiler suite is almost guaranteed not to work.)

In all cases, the Intel compiler suite must be found in your PATH and be able to successfully compile and link non-MPI applications before Open MPI will be able to be built properly.

<span id="page-12-0"></span>For rebuilding HPC-X open-source components, please use the helper script as described in ["Rebuilding Open MPI Using a Helper Script](#page-11-0)" section.

## 3.4 Loading HPC-X Environment from Modules

 *To load Open MPI/OpenSHMEM v4.1.x based package:*

- 
- % module use \$HPCX\_HOME/modulefiles<br>% module load hpcx<br>% mpicc \$HPCX\_MPI\_TESTS\_DIR/examples/hello\_c.c -o \$HPCX\_MPI\_TESTS\_DIR/examples/hello\_c<br>% mpirun -np 2 \$HPCX\_MPI\_TESTS\_DIR/examples/hello\_c<br>% oshcc \$HPCX\_MPI\_TESTS\_DIR/
- 
- 
- <span id="page-12-1"></span>

## 3.5 HPC-X Environments

Starting from version 2.1, HPC-X toolkit is provided with a set of environments. You are to select the environment that meets your needs best.

• HPC-X with CUDA® support - *hpcx*

Cuda support in SLES 11, RHEL 6 and RHEL OSs lower than 7.4 with PPC arch is no longer available.

This is the default option which is optimized for best performance for the single-thread mode. This option supports both GPU and non-GPU setups.

Starting with CUDA 11.0, the minimum recommended GCC compiler is at least GCC 5 due to C++11 requirements in CUDA libraries e.g. cuFFT and CUB.

• HPC-X with multi-threading support - hpcx-mt

This option enables multi-threading support in all of the HPC-X components. Please use this module in order to run multi-threaded applications.

- HPC-X for profiling hpcx-prof This option enables UCX compiled with profiling information.
- HPC-X for debug hpcx-debug This option enables UCX/HCOLL/SHARP compiled in debug mode.

• HPC-X stack - hpcx-stack

This environment contains all the libraries that 'Vanilla HPCX' has, except for OMPI.

When HPC-X is launched with Open MPI without a resource manager job environment (slurm,pbs, etc.), or when it is launched from a compute node, the default rsh/ssh-based launcher will be used. This launcher does not propagate environment variables to the compute nodes. Thus, it is important to ensure the propagation of LD\_LIBRARY\_PATH variable from HPC-x is done as follows.

%mpirun -x LD\_LIBRARY\_PATH -np 2 -H host1,host2 \$HPCX\_MPI\_TESTS\_DIR/examples/hello\_c

Note that only one of the environments can be loaded to be run.

<span id="page-13-0"></span>For information on how to load and use the additional environments, please refer to the HPC-X README file (embedded in the HPC-X package).

## 3.6 HPC-X and Singularity

HPC-X supports [Singularity containerization](https://www.sylabs.io/docs/) technology, which help deploying and running distributed applications without launching an entire virtual machine (VM) for each application.

For instructions on the technology and how to create a standalone Singularity container with MLNX\_OFED and HPC-X inside, please visit:

- [Placing HPC-X in a Singularity Container p](https://enterprise-support.nvidia.com/s/article/using-hpc-x-in-a-singularity-container)ost
- \$HPCX\_HOME/utils/singularity/[hpcx-singularity.md](http://hpcx-singularity.md) file inside HPC-X package

# <span id="page-14-0"></span>4 Running, Configuring and Rebuilding HPC-X

The sources for SHMEM and OMPI can be found at *\$HPCX\_HOME/sources/ .*

<span id="page-14-1"></span>Please refer to *\$HPCX\_HOME/sources/* and HPC-X README file for more information on building details.

## 4.1 Profiling MPI API

*To profile MPI API*

```
export IPM_KEYFILE=$HPCX_IPM_DIR/etc/ipm_key_mpi
```
- \$ export IPM\_LOG=FULL<br>\$ export LD\_PRELOAD=\$HPCX\_IPM\_DIR/lib/libipm.so<br>\$ mpirun -x LD\_PRELOAD <...><br>\$ \$HPCX\_IPM\_DIR/bin/ipm\_parse -html outfile.xml
- 

For further details on profiling MPI API, please refer to: <http://ipm-hpc.org/>

The NVIDIA®-supplied version of IPM contains an additional feature (Barrier before Collective), not found in the standard package, that allows end users to easily determine the extent of application imbalance in applications which use collectives. This feature instruments each collective so that it calls *MPI\_Barrier()* before calling the collective operation itself. Time spent in this *MPI\_Barrier()* is not counted as communication time, so by running an application with and without the Barrier before Collective feature, the extent to which application imbalance is a factor in performance can be assessed.

The instrumentation can be applied on a per-collective basis, and is controlled by the following environment variables:

![](_page_14_Picture_153.jpeg)

<span id="page-14-2"></span>By default, all values are set to '0'.

## <span id="page-14-3"></span>4.2 Rebuilding Open MPI

### 4.2.1 Rebuilding Open MPI Using a Helper Script

The \$HPCX\_ROOT/utils/hpcx\_rebuild.sh script can rebuild OMPI and UCX from HPC-X using the same sources and configuration. It also takes into account HPC-X's environments: vanilla, MT and CUDA.

For details, run:

\$HPCX\_ROOT/utils/hpcx\_rebuild.sh --help

### <span id="page-15-0"></span>4.2.2 Rebuilding Open MPI from HPC-X Sources

HPC-X package contains Open MPI sources that can be found in *\$HPCX\_HOME/sources/* folder. Further information can be found in HPC-X README file.

#### *To build Open MPI from sources:*

```
$ HPCX_HOME=/path/to/extracted/hpcx<br>$ ./configure --prefix=$(HPCX_HOME)/hpcx-ompi<br>--with-hcoll=$(HPCX_HOME)/hcoll \ --with-ucx=$(HPCX_HOME)/ucx \<br>--with-platform-contrib/platform/mellanox/optimized \<br>$ make -j9 all && make
```
Open MPI and OpenSHMEM are pre-compiled with UCX and HCOLL, and use them by default.

If HPC-X is intended to be used with SLURM PMIx plugin, Open MPI should be built against external PMIx, Libevent and HWLOC and the same Libevent and PMIx libraries should be used for both SLURM and Open MPI.

Additional configuration options:

```
--with-pmix=<path-to-pmix>
--with-libevent=<path-to-libevent>
--with-hwloc=<path-to-hwloc>
```
### 4.3 Loading KNEM Module

UCX intra-node communication uses the KNEM module, which improves the performance significantly. Make sure this module is loaded on your system:

```
$ modprobe knem
```
On RHEL systems, to enable the KNEM module on machine boot, add these commands into the */etc/rc.modules* script.

Making */dev/knem* public accessible posses no security threat, as only the memory buffer that was explicitly made readable and/or writable can be accessed read and/or write through the 64bit cookie. Moreover, recent KNEM releases enforce by default that the attacker and the target process have the same UID which prevent any security issues.

### <span id="page-15-2"></span>4.4 Running MPI with HCOLL

HCOLL is enabled by default in HPC-X.

```
•
Running with default HCOLL configuration parameters:
```

```
$ mpirun -mca coll_hcoll_enable 1 -x HCOLL_MAIN_IB=mlx4_0:1 <...>
```
#### • Running OSHMEM with HCOLL:

% oshrun -mca scoll\_mpi\_enable 1 -mca scoll basic,mpi -mca coll\_hcoll\_enable 1 <...>

## <span id="page-16-0"></span>4.5 Direct Launch of Open MPI and OpenSHMEM using SLURM 'srun'

If Open MPI was built with SLURM support, and SLURM has PMI2 or PMIx support, the Open MPI and OpenSHMEM applications can be launched directly using the *"srun"* command:

• Open MPI:

`env <MPI/OSHMEM-application-env> srun --mpi={pmi2|pmix} <srun-args> <mpi-app-args>`

All Open MPI/OpenSHMEM parameters that are supported by the *mpirun/oshrun* command line can be provided through environment variables using the following rule:

*"-mca <param\_name> <param-val>" => "export OMPI\_MCA\_<param\_name>=<param-val>"*

For example an alternative to *"-mca coll\_hcoll\_enable 1"* with *'mpirun'* is *"export OMPI\_MCA\_coll\_hcoll\_enable=1"* with *'srun '*

# <span id="page-17-1"></span><span id="page-17-0"></span>5 HCOLL

## 5.1 Overview

To meet the needs of scientific research and engineering simulations, supercomputers are growing at an unrelenting rate. As supercomputers increase in size from mere thousands to hundreds-ofthousands of processor cores, new performance and scalability challenges have emerged. In the past, performance tuning of parallel applications could be accomplished fairly easily by separately optimizing their algorithms, communication, and computational aspects. However, as systems continue to scale to larger machines, these issues become co-mingled and must be addressed comprehensively.

Collective communications execute global communication operations to couple all processes/nodes in the system and therefore must be executed as quickly and as efficiently as possible. Indeed, the scalability of most scientific and engineering applications is bound by the scalability and performance of the collective routines employed. Most current implementations of collective operations will suffer from the effects of systems noise at extreme-scale (system noise increases the latency of collective operations by amplifying the effect of small, randomly occurring OS interrupts during collective progression.) Furthermore, collective operations will consume a significant fraction of CPU cycles, cycles that could be better spent doing the meaningful computation.

Mellanox Technologies has addressed these two issues, lost CPU cycles and performance lost to the effects of system noise, by offloading the communications to the host channel adapters (HCAs) and switches. The technologies of SHARP (Scalable Hierarchical Aggregation and Reduction Protocols) and CORE-Direct® (Collectives Offload Resource Engine) provide the most advanced solution available for handling collective operations, thereby ensuring maximal scalability, minimal CPU overhead, and providing the capability to overlap communication operations with computation allowing applications to maximize asynchronous communication.

Additionally, HCOLL also contains support for building runtime configurable hierarchical collectives. HCOLL leverages hardware multicast capabilities to accelerate collective operations. In HCOLL, the performance and scalability of the UCX point-to-point library in the form of the "ucx\_p2p" BCOL is fully taken advantage of. This enables users to leverage Mellanox hardware offloads transparently and with minimal effort.

HCOLL is a standalone library that can be integrated into any MPI or PGAS runtime. Support for HCOLL is currently integrated into Open MPI versions 1.7.4 and higher. HCOLL release currently supports blocking and non-blocking variants of "Allgather", "Allgatherv", "Allreduce", "AlltoAll", "AlltoAllv", "Barrier", and "Bcast".

The following diagram summarizes the HCOLL architecture:

![](_page_18_Figure_0.jpeg)

The following diagram shows the HCOLL components and the role that each plays in the acceleration process:

![](_page_18_Figure_2.jpeg)

## <span id="page-18-0"></span>5.2 Using HCOLL

HCOLL is part of the HPC-X software toolkit and does not require any special installation.

### <span id="page-19-0"></span>5.2.1 Enabling HCOLL in Open MPI

HCOLL is enabled by default with HPC-X. Users can explicitly disable it using the following MCA parameter.

```
%mpirun -np 32 -mca coll_hcoll_enable 0 ./a.out
```
## 5.2.2 Tuning HCOLL Setting

The default HCOLL settings should be optimal for most systems. To check the available HCOLL parameters and their default values, run the following command after loading HPC-X.

```
% $HPCX_HCOLL_DIR/bin/hcoll_info –all
```
HCOLL parameters are simply environment variables and can be modified in one of the following ways:

• Modify the default HCOLL parameters as part of the *mpirun* command.

% mpirun ... -x HCOLL\_ML\_BUFFER\_SIZE=65536

• Modify the default HCOLL parameter values from SHELL:

% export -x HCOLL\_ML\_BUFFER\_SIZE=65536 % mpirun ...

### <span id="page-19-2"></span>5.2.3 Selecting Ports and Devices

*To select the HCA device and port you would like HCOLL to run over:*

<span id="page-19-3"></span>-x HCOLL\_MAIN\_IB=<device\_name>:<port\_num>

### 5.2.4 Enabling Offloaded MPI Non-blocking Collectives

In order to use hardware offloaded collectives in non-blocking MPI calls (e.g. MPI\_Ibcast()), set the following parameter

```
-x HCOLL_ENABLE_NBC=1
```
The supported non-blocking MPI collectives are:Note that enabling non-blocking MPI collectives will disable multicast acceleration in blocking MPI collectives.

- MPI\_Ibarrier
- MPI\_Ibcast
- MPI\_Iallgather
- MPI\_Iallreduce (4b, 8b, SUM, MIN, PROD, AND, OR, LAND, LOR)

### <span id="page-20-0"></span>5.2.5 Enabling Multicast Accelerated Collectives

HCOLL uses hardware multicast to accelerate certain collective operations. In order to take full advantage of this unique capability, you must first have IPoIB configured on every adapter card/port pair that collective message traffic flows through.

#### 5.2.5.1 Configuring IPoIB

To configure IPoIB, you need to define an IP address on the IB interface.

1. Use /usr/bin/ibdev2netdev to show all IB interfaces.

```
hpchead ~ >ibdev2netdev
mlx4_0 port 1 ==> ib0 (Down)
mlx4_0 port 2 ==> ib1 (Down)
mlx5_0 port 1 ==> ib2 (Down)
mlx5_0 port 2 ==> ib3 (Down)
```
2. Use /sbin/ifconfig to get the address information for a specific interface (e.g. ib0).

```
hpchead ~ >ifconfig ib0<br>hpchead ~ >ifconfig ib0<br>incheral access method to get the full address information, which limits<br>hardware addresses to 8 bytes. Since InfiniBand address has 20 bytes, only the first 8<br>bytes are disp
```
#### Or you can use /sbin/ip for the same purpose

```
hpchead ~ >ip addr show ib0<br>4: ib0: <BROADCAST,MULTICAST> mtu 2044 qdisc mq state DOWN qlen 1024<br>1ink/infiniband a0:04:02:20:fe:80:00:00:00:00:00:00:00:02:c9:03:00:21:f9:31 brd 00:ff:ff:ff:ff:12:40:1b:<br>ff:f0:00:00:00:00:00
      inet 192.168.1.1/24 brd 192.168.1.255 scope global ib0-
```
<span id="page-20-1"></span>In the example above, the IP is defined (192.168.1.1). If it is not defined, then you can define an IP address now.

#### 5.2.6 Enabling Mellanox SHARP Software Accelerated **Collectives**

As of v1.7, HPC-X supports Mellanox SHARP Software Accelerated Collectives. These collectives are enabled by default if HCOLL v3.5 and above detects that it is running in a supported environment.

*To enable Mellanox SHARP acceleration:*

-x HCOLL\_ENABLE\_SHARP=1

*To disable Mellanox SHARP acceleration:*

-x HCOLL ENABLE\_SHARP=0

*To change the Mellanox SHARP message threshold:*

-x HCOLL\_BCOL\_P2P\_ALLREDUCE\_SHARP\_MAX=<threshold> ( default: tune based on sharp resources)

The maximum small message allreduce algorithm runs through SHARP. Messages with a size greater than the above will use SHARP streaming aggregation or fall back to non-SHARP-based algorithms (multicast based or non-multicast based).

For instructions on how to deploy Mellanox SHARP software in InfiniBand fabric, see Mellanox Scalable Hierarchical Aggregation and Reduction Protocol (SHARP) Deployment Guide.

Once Mellanox SHARP software is deployed, you need to only specify the HCA device (device\_name) and port number (port\_num) that is connected to the Mellanox SHARP software tree in the following way:

-x HCOLL\_MAIN\_IB=<device\_name>:<port\_num>

## <span id="page-21-0"></span>5.2.7 GPU Buffer Support in HCOLL

HCOLL of version >= 4.4 supports collective operations over GPU buffers. The supported GPU HW includes NVIDIA® GPUs starting from Tesla K80.

• Minimal SW requirement: CUDA® (version >= 9.0).

If CUDA runtime is available during MPI job, HCOLL will automatically enable GPU support. Collective operations that support GPU buffers:

- Allreduce
- Bcast
- Allgather

If some other collective operation API of libhcoll is called with GPU buffer, then the call would return HCOLL\_ERROR after the buffer type check.

Recommended Additional SW

• NCCL (version  $>= 2.4$ ).

It is recommended to install libnccl for better performance. If it is not available, HCOLL will print a warning regarding potentially lower performance. The warning can be suppressed by setting " -x HCOLL\_CUDA\_BCOL=ucx\_p2p -x HCOLL\_CUDA\_SBGP=p2p".

• GPUDirect RDMA nv\_peer\_mem. If nv\_peer\_mem module is loaded on all nodes, then Bcast operation over GPU buffers will be optimized with HW Multicast.

The control parameter is  $HCOLL_GPU_ENABLE = <0, 1, -1>$ 

#### where:

![](_page_21_Picture_159.jpeg)

![](_page_22_Picture_170.jpeg)

#### Limitations

Not all combinations of (OP, DTYPE) are supported for MPI\_Allreduce with GPU buffers.

Supported operations:

- SUM
- PROD
- MIN
- MAX

Supported types:

- INT8,16,32,64
- UINT8,16,32,64
- FLOAT16,32,64

#### <span id="page-22-0"></span>5.2.8 Limitations

• As of v4.1 release, HCOLL does not fully support mixed MPI datatypes. In this context, mixed datatypes refers to collective operations where the datatype layout of input and output buffers may be different on different ranks. For example: For an arbitrary MPI collective operation:

MPI\_Collective\_op( input, count1, datatype-in\_i, output, count2,datatype-out\_i, communicator)

Where  $i = 0, \ldots,$  (number\_of\_mpi\_processes - 1)

Mixed mode means when i is not equal to j, (datatype-in\_i, datatype-out\_i) is not necessarily equal to (datatype-in\_j, datatype-out\_j).

Mixed MPI datatypes, in general, can prevent protocol consensus inside HCOLL, resulting in hangs. However, because HCOLL contains a datatype engine with packing and unpacking flows built into the collective algorithms, mixed MPI datatypes will work under the following scenarios:

- If the packed length of the data (a value all ranks must agree upon regardless of datatype) can fit inside a single HCOLL buffer (the default is (64Kbytes header\_space)), then mixed datatypes will work.
- If the packed length of count\*datatype is bigger than an internal HCOLL buffer, then HCOLL will need to fragment the message. If the datatypes and counts are defined on each rank so that all ranks agree on the number of fragments needed to complete the operation, then mixed datatypes will work. Our datatype engine cannot split across primitive types and padding, this may result in non-agreement on the number of fragments required to process the operation. When this happens, HCOLL will hang with

some ranks expecting incoming fragments and other believing the operation is complete.

• The environment variable HCOLL\_ALLREDUCE\_ZCOPY\_TUNE=<static/dynamic> (default dynamic) selects the level of automatic runtime tuning of HCOLL's large data allreduce algorithm. "Static" means no tuning is applied at runtime. "Dynamic" - allows HCOLL to dynamically adjust the algorithms radix and zero-copy threshold selection based on runtime sampling of performance.

Note: The "dynamic" mode should not be used in cases where numerical reproducibility is required, as this mode may result in a variation of the floating point reduction result from one run to another due to non-fixed reduction order.

# <span id="page-24-1"></span><span id="page-24-0"></span>6 Unified Communication - X Framework Library

## 6.1 Overview

Unified Communication - X Framework (UCX) is an acceleration library, integrated into the Open MPI (as a pml layer) and to OpenSHMEM (as an spml layer) and available as part of HPC-X. It is an open source communication library designed to achieve the highest performance for HPC applications. UCX has a broad range of optimizations for achieving low-software overheads in communication path which allows near native-level performance.

UCX supports receive side tag matching, one-sided communication semantics, efficient memory registration and a variety of enhancements which increase the scalability and performance of HPC applications significantly.

UCX is also highly useful for storage, big-data and cloud domains where client-server based applications are used.

UCX supports:

- InfiniBand transports:
	- Unreliable Datagram (UD)
	- Reliable Connected (RC)
	- Dynamically Connected (DC)

DC is supported on Connect-IB®/ConnectX®-4 and above HCAs with MLNX\_OFED v5.0 and higher.

- Accelerated verbs
- Shared Memory communication with support for KNEM, CMA and XPMEM
- RoCE
- TCP
- CUDA

<span id="page-24-2"></span>[For further information on UCX, please refer to h](http://www.openucx.org/)[ttps://github.com/openucx/uc](https://github.com/openucx/ucx)[x and http://](http://www.openucx.org/) www.openucx.org/

### 6.1.1 Supported CPU Architectures

<span id="page-24-3"></span>Unified Communication - X Framework (UCX) supported CPU architectures are: x86, ARM, PowerPC.

## 6.2 Configuring UCX

As of HPC-X v2.1, UCX is set as the default pml for Open MPI, default spml for OpenSHMEM.

#### <span id="page-24-4"></span>6.2.1 Using UCX with OpenMPI

UCX is the default pml in Open MPI and the default spml in OpenSHMEM.

*To use UCX with Open MPI explicitly:*

\$mpirun --mca pml ucx -mca osc ucx ...

#### *To use UCX with OpenSHMEM explicitly:*

<span id="page-25-2"></span><span id="page-25-0"></span>\$oshrun --mca spml ucx ...

## 6.2.2 Configuring UCX with XPMEM

By default, UCX library embedded within HPC-X is compiled with an open source version of the [XPMEM driver. The recommended version of the XPMEM driver is from:](https://github.com/openucx/xpmem) https://github.com/openucx/ xpmem.

In order to compile UCX with another version of XPMEM, follow the steps below:

- 1. Make sure your host has XPMEM headers and the userspace library is installed.
- 2. Untar the UCX sources available inside the \$HPCX\_HOME/sources directory, and recompile UCX:

```
% ./autogen.sh
% ./contrib/configure-release --with-xpmem=/path/to/xpmem --prefix=/path/to/new/ucx/install
% make -j8 install
```
Note: In case the new UCX version is installed in a different location, use LD\_LIBRARY\_PATH for Open MPI to use the new location:

% mpirun -mca pml ucx -x LD\_LIBRARY\_PATH=/path/to/new/ucx/install/lib:\$LD\_LIBRARY\_PATH ...

When UCX is compiled from sources, it can be configured for best performance. To accomplish this, please compile UCX with:

*./contrib/configure-release --enable-optimizations*

## <span id="page-25-3"></span><span id="page-25-1"></span>6.3 Tuning UCX Settings

The default UCX settings are already optimized. To check the available UCX parameters and their default values, run the '\$HPCX\_UCX\_DIR/bin/ucx\_info -f' utility.

*To check the UCX version, run:*

\$HPCX\_UCX\_DIR/bin/ucx\_info -v

UCX parameters can be modified using one of the following methods:

• Modifying the default UCX parameters value as part of the mpirun:

```
$mpirun -x UCX_RC_VERBS_RX_MAX_BUFS=128000 <...>
```
• Modifying the default UCX parameters value from SHELL (when running as part of a resource manager job):

```
$ export UCX_RC_VERBS_RX_MAX_BUFS=128000
$ mpirun <...>
```
• Selecting the transports to use from the command line: (when running as part of a resource manager job):

\$mpirun -mca pml ucx -x UCX\_TLS=sm,rc\_x ...

The above command will select pml ucx and set its transports for usage, shared memory, and accelerated verbs.

• Excluding specific transports from the command line:

mpirun -mca pml ucx -x UCX\_TLS=^rc ...

The above command line will select pml ucx and use all its available transports except for rc. The rc transport will be excluded from usage.

As of HPC-X v2.5, shared memory has new transport naming. The available shared memory transports are: posix, sysv and xpmem.

The 'device' name for the shared memory transport is 'memory' (for usage in UCX\_SHM\_DEVICES).

• When selecting one of the several devices or interfaces in the server, please use the UCX\_NET\_DEVICES flag to specify which RDMA device you would like to use.

\$mpirun -mca pml ucx -x UCX\_NET\_DEVICES=mlx5\_1:1

The above command will select pml ucx and set the HCA for usage, mlx5\_1, port 1.

• Improving performance at scale by increasing the value of DC initiator QPs (DCI) number used by the interface when using the DC transport:

\$mpirun -mca pml ucx -x UCX\_TLS=sm,dc\_x -x UCX\_DC\_MLX5\_NUM\_DCI=16

In case the DC transport is not available or disabled on a large scale, UCX will fall back to the UD transport.

The RC transport is disabled after 256 established connections. The counter of established connections can be overridden using the UCX\_RC\_MAX\_NUM\_EPS environmental parameter.

- Running UCX on a RoCE port, by:
	- Configuring the fabric as lossless (see [RoCE Deployment](https://enterprise-support.nvidia.com/s/article/recommended-network-configuration-examples-for-roce-deployment) Community post), and setting UCX\_IB\_TRAFFIC\_CLASS=106.

OR

• Setting the specific port using the UCX\_NET\_DEVICES environment variable. For example:

```
$mpirun -mca pml ucx -x UCX_NET_DEVICES=mlx5_0:1
```
• By default, RoCE v2 and IPv4 are used, if available. Otherwise, RoCE v1 with MAC address is used. In order to set a specific RoCE version to use, set UCX\_IB\_GID\_INDEX to the index of the required RoCE version and address type, as reported by "show\_gids" command. For example:

\$mpirun -x UCX\_NET\_DEVICES=mlx5\_0:1 -x UCX\_TRAFFIC\_CLASS=106 -x UCX\_IB\_GID\_INDEX=3

• Setting the threshold for using the Rendezvous protocol in UCX:

\$mpirun -mca pml ucx -x UCX\_RNDV\_THRESH=16384

By default, UCX will calculate the optimal threshold on its own, but the value can be overwritten using the above environment parameter.

• Setting the threshold for using the zero-copy in UCX:

\$mpirun -mca pml ucx -x UCX\_ZCOPY\_THRESH=16384

By default, UCX will calculate the optimal threshold on its own, but the value can be overwritten using the above environment parameter.

- Setting UCX\_IB\_ADDR\_TYPE=ib\_global when running on GID-based multi-host setup (see also [Single Root IO Virtualization \(SR-IOV\)](#page-24-0) section below).
- Enabling various optimizations intended for homogeneous environment. Enabling this mode implies that the local transport resources/devices of all entities that connect to each other are the same.

UCX\_UNIFIED\_MODE=y

• Using  $-x$  UCX\_IB\_SUBNET\_PREFIX to filter for the InfiniBand subnet prefix (empty means no filter). This is relevant for IB link layer only. For example, a filter for the default subnet prefix can be specified as follows: fe80:0:0:0.

![](_page_27_Picture_172.jpeg)

• Specifying how DC initiator (DCI) is selected by the endpoint with

UCX\_DC\_MLX5\_TX\_POLICY=<policy> (relevant for DC transport only). The policy options are:

• Using UCX CUDA memory hooks may not work with static building CUDA applications. As a workaround, extend the configuration with the following options:

-x UCX\_MEMTYPE\_CACHE=0 -x HCOLL\_GPU\_CUDA\_MEMTYPE\_CACHE\_ENABLE=0 -x HCOLL\_GPU\_ENABLE=1

• Disabling GPU memory staging protocols and using only GPUDirectRDMA , if possible:

-x UCX\_RNDV\_SCHEME=get\_zcopy

• Running the application on close NUMA nodes:

mpirun -mca rmaps\_dist\_device <HCA name> -mca rmaps\_base\_mapping\_policy dist:span

- The shared memory new transport naming: The available shared memory transport names are: posix, sysv and xpmem. 'sm' and 'mm' will include all the three mentioned above. The 'device' name for the shared memory transport is 'memory' (for usage in UCX\_SHM\_DEVICES)
- To get more information in case of any error (for troubleshooting purposes), please set the following environment parameter:

mpirun -mca pml ucx -x UCX\_LOG\_LEVEL=diag ...

• DC full handshake config can be set by the environment variables UCX\_DC\_MLX5\_DCI\_FULL\_HANDSHAKE, UCX\_DC\_MLX5\_DCI\_KA\_FULL\_HANDSHAKE, UCX\_DC\_MLX5\_DCT\_FULL\_HANDSHAKE. Possible values are: on / off / auto, with the default being "off". In auto mode, FH will be used according to the AR config of the SL in use (if the SL is with AR – FH will be used, otherwise – HH).

## <span id="page-28-1"></span><span id="page-28-0"></span>6.4 UCX Features

#### 6.4.1 Hardware Tag Matching

Starting ConnectX-5, Tag Matching previously done by the software, can now be offloaded in UCX to the HCA. For MPI applications, sending messages with numeric tags accelerates the processing of incoming messages, leading to better CPU utilization and lower latency for expected messages. In Tag Matching, the software holds a list of matching entries called matching list. Each matching entry contains a tag and a pointer to an application buffer. The matching list is used to steer arriving messages to a specific buffer according to the message tag. The action of traversing the matching list and finding the matching entry is called Tag Matching, and it is performed on the HCA instead of the CPU. This is useful for cases where incoming messages are consumed not in the order they arrive, but rather based on numeric identifier coordinated with the sender.

Hardware Tag Matching avails the CPU for other application needs. Currently, Hardware Tag Matching is supported for the accelerated RC and DC transports (RC\_X and DC\_X), and can be enabled in UCX with the following environment parameters:

• For the RC\_X transport:

UCX\_RC\_MLX5\_TM\_ENABLE=y

#### • For the DC\_X transport:

UCX\_DC\_MLX5\_TM\_ENABLE=y

By default, only messages larger than a certain threshold are offloaded to the transport. This threshold is managed by the "UCX\_TM\_THRESH" environment variable (its default value is 1024 bytes).

UCX may also use bounce buffers for hardware Tag Matching, offloading internal pre-registered buffers instead of user buffers up to a certain threshold. This threshold is controlled by the UCX\_TM\_MAX\_BB\_SIZE environment variable. The value of this variable has to be equal or less than the segment size, and it must be larger than the value of UCX\_TM\_THRESH to take effect (1024 bytes is the default value, meaning that optimization is disabled by default).

With hardware Tag Matching enabled, the Rendezvous threshold is limited by the segment size, which is controlled by UCX\_RC\_MLX5\_TM\_MAX\_BCOPY or UCX\_DC\_MLX5\_TM\_MAX\_BCOPY variables (for RC\_X and DC\_X transports, respectively). Thus, the real Rendezvous threshold is the minimum value between the segment size and the value of UCX\_RNDV\_THRESH environment variable.

Hardware Tag Matching for InfiniBand requires MLNX OFED v4.1-x.x.x.x and above.

Hardware Tag Matching for RoCE is not supported.

<span id="page-29-0"></span>For further information, refer to [Understanding Tag Matching for Developers](https://enterprise-support.nvidia.com/s/article/understanding-tag-matching-for-developers) post.

### 6.4.2 Single Root IO Virtualization (SR-IOV)

SR-IOV is a technology that allows a physical PCIe device to present itself multiple times through the PCIe bus. This technology enables multiple virtual instances of the device with separate resources. These virtual functions can then be provisioned separately. Each VF can be seen as an additional device connected to the Physical Function. It shares the same resources with the Physical Function, and its number of ports equals those of the Physical Function.

This feature is supported on ConnectX-5 HCAs and above only.To enable SR-IOV in UCX while it is configured in the fabric, use the following environment parameter:

UCX\_IB\_ADDR\_TYPE=ib\_global

Notes:

- This environment parameter should also be used when running UCX on a fabric with Socket Direct HCA installed. When working with Socket Direct HCAs, make sure Multi-Rail feature is enabled as well (refer to [Multi-Rail.](#page-31-2)).
- SRI-OV is not supported with dc and dc\_x transports in UCX.

## <span id="page-30-1"></span><span id="page-30-0"></span>6.4.3 Adaptive Routing

Adaptive Routing (AR) enables sending messages between two HCAs on different routes, based on the network load. While in static routing, a packet that arrives to the switch is forwarded based on its destination only, in Adaptive Routing, the packet is loaded to all possible ports that the packet can be forwarded to, resulting in the load being balanced between ports, and the fabric adapting to load changes over time. This feature requires support for out-of-order arrival of messages, which UCX has for the RC, rc\_x and dc\_x transports.

To be able to use Adaptive Routing on the fabric, make sure it is enabled in OpenSM and in the switches.

![](_page_30_Picture_186.jpeg)

Enabling Adaptive Routing on a certain SL is done according to the following table.

Adaptive routing is not supported for OpenSHMEM applications.

#### 6.4.3.1 Error Handling

Error Handling enables UCX to handle errors that occur due to algorithms with fault recovery logic. To handle such errors, a new mode was added, guaranteeing an accurate status on every sent message. In addition, the process classifies errors by their origin (i.e. local or remote) and severity, thus allowing the user to decide how to proceed and what would that possibly recovery method be. To use Error Handling in UCX, the user must register with the UCP API (the ucp\_ep\_create API function needs to be addressed, for example)

## <span id="page-31-0"></span>6.4.4 CUDA GPU

#### 6.4.4.1 Overview

CUDA environment support in HPC-X enables the use of NVIDIA's GPU memory in UCX and HCOLL communication libraries for point-to-point and collective routines, respectively.

#### 6.4.4.2 Supported Architectures

- CPU architecture: x86
- NVIDIA GPU architectures:
	- Tesla
	- Kepler
	- Pascal
	- Volta

#### 6.4.4.3 System Requirements

- CUDA v8.0 or higher for information on how to install CUDA, refer to NVIDIA documents for [CUDA Toolkit.](https://developer.nvidia.com/cuda-toolkit) This version of HPC-X is compiled with CUDA v11.2.
- Mellanox OFED GPUDirect RDMA plugin module for information on how to install:
	- Mellanox OFED refer to [MLNX\\_OFED webpage](http://www.mellanox.com/page/products_dyn?product_family=26&mtag=linux_sw_drivers)
	- GPUDirect RDMA refer to [Mellanox OFED GPUDirect RDMA webpage](http://www.mellanox.com/page/products_dyn?product_family=116) Once the NVIDIA software components are installed, it is important to verify that the GPUDirect RDMA kernel module is properly loaded on each of the computing systems where you plan to run the job that requires the GPUDirect RDMA.
		- *To check whether the GPUDirect RDMA module is loaded, run: service nv\_peer\_mem status*
		- To run this verification on other Linux flavors:

lsmod | grep nv\_peer\_mem

• Once GDR COPY is installed, it is important to verify that the gdrcopy kernel module is properly loaded on each of the compute systems where you plan to run the job that requires the GDR COPY.GDR COPY plugin module - GDR COPY is a fast copy library from NVIDIA, used to transfer between HOST and GPU. For information on how to install GDR COPY, refer to its [GitHub webpage](https://github.com/NVIDIA/gdrcopy)

<span id="page-31-2"></span>*To check whether the GDR COPY module is loaded, run: lsmod | grep gdrdrv*

### <span id="page-31-1"></span>6.4.5 Multi-Rail

Multi-Rail enables users to use more than one of the active ports on the host, making better use of system resources, and allowing increased throughput. When using Socket Direct cards, the Multi-Rail capability becomes essential.

Each process would be able to use up to the first 4 active ports on the host in parallel (this 4 port limitation is for performance considerations), if the following parameters are set:

*For setting the number of active ports to use for the Eager protocol, i.e. for small messages, please set the following parameter:*

% mpirun -mca pml ucx -x UCX\_MAX\_EAGER\_RAILS=4 ...

*For setting the number of active ports to use for the Rendezvous protocol, i.e. for large messages, please set the following parameter:*

% mpirun -mca pml ucx -x UCX\_MAX\_RNDV\_RAILS=4 ...

Possible values for these parameters are 1, 2, 3 and 4. The default values are UCX\_MAX\_EAGER\_LANES =1, and UCX\_MAX\_RNDV\_LANES = 2 .

The Multi-Rail feature will be disabled while the Hardware Tag Matching feature is enabled.

Starting from HPC-X v2.8, multi-rail is also supported out-of-box for the client-server API. To enable or disable it, use the following environment parameter: UCX\_CM\_USE\_ALL\_DEVICES=y/n

### <span id="page-32-0"></span>6.4.6 Memory in Chip (MEMIC)

Memory in chip feature allows for using on-device memory for sending messages from the UCX layer. This feature is enabled by default on ConnectX-5 HCAs. It is supported only for the rc\_x and dc\_x transports in UCX.

The environment parameters that control this feature behavior are:

- UCX\_RC\_MLX5\_DM\_SIZE
- UCX\_RC\_MLX5\_DM\_COUNT
- UCX\_DC\_MLX5\_DM\_SIZE
- UCX\_DC\_MLX5\_DM\_COUNT

<span id="page-32-1"></span>For more information on these parameters, please refer to the ucx\_info utility: % \$HPCX\_UCX\_DIR/ bin/ucx\_info -f.

## 6.4.7 PKey Support

UCX supports the usage of a non-default PKey. In order to specify which PKEY value to use, please set it with the following environment parameter: UCX\_IB\_PKEY.

Valid values are between 0 - 0x7fff.

In an environment where the default PKey is not found, the PKey in index 0 will be used.

### <span id="page-33-0"></span>6.4.8 Close Protocol

When using the UCX client-server API for connection establishment, it is also possible to have a graceful teardown, i.e a disconnection, between each pair of client and the server it's connected to, at the end of the communication. Either side can be the initiator of the disconnection.

### <span id="page-33-1"></span>6.4.9 RoCE LAG

UCX now supports RoCE LAG out-of-box.

UCX is now able to detect a RoCE LAG device and automatically create two RDMA connections to utilize the full bandwidth of LAG interface.

For Ethernet packets, the network switch path is usually determined by a hash function on the packet's IP and UDP header fields. In order to force using distinct paths for various switch topologies, it is possible to set "UCX\_ROCE\_PATH\_FACTOR=n" environment variable to influence UDP.source\_port field: the first connection will use "UDP.source\_port=0xC000", while the second connection will use "UDP.source\_port=0xC000+<n>".

<span id="page-33-2"></span>The default value for UCX\_ROCE\_PATH\_FACTOR is 1. This feature is currently supported for RC transport only.

### 6.4.10 Flow Control for RDMA Read Operations

 This feature is intended to prevent network congestion when many processes send messages to the same destination. To reduce network pressure, the user may limit the number of simultaneously transferred data by setting UCX\_RC\_TX\_NUM\_GET\_BYTES environment variable to a certain value (e.g. 10MB). In addition, to achieve better pipelining of network transfer and data processing, the user may limit the maximal message size which can be transferred using RDMA Read operation by setting UCX\_RC\_MAX\_GET\_ZCOPY environment variable to a certain value (e.g. 64KB).

### <span id="page-33-5"></span><span id="page-33-3"></span>6.4.11 PCIe Relaxed Ordering Support

UCX supports enabling Relaxed Ordering for PCIe Write transactions in order to improve performance on systems where the PCI bandwidth of relaxed-ordered Writes is higher than that of the default strict-ordered Writes.

The environment variable UCX\_IB\_PCI\_RELAXED\_ORDERING can force a specific behavior: "on" enables relaxed ordering; "off" disables it; while "auto" (default) sets relaxed ordering mode based on the system type.

### <span id="page-33-6"></span><span id="page-33-4"></span>6.4.12 UCX Configuration File

The UCX configuration file enables the user to apply configuration variables set by the user in the \$HPCX\_UCX\_DIR/etc/ucx/ucx.conf file. A configuration file can be created with initial default values by running "ucx\_info -fC > \$HPCX\_UCX\_DIR/etc/ucx/ucx.conf" .

The values are applied in the following order of precedence:

- 1. If an environment variable is set explicitly, it overrides the file's configuration.
- 2. Otherwise, value from \$HPCX\_UCX\_DIR/etc/ucx/ucx.conf is used if it exists.
- 3. Otherwise, default (compile-time) value is used.

The configuration file applies settings only to the host where it is located.

#### <span id="page-34-0"></span>6.4.13 Instrumentation and Monitoring FUSE-based Tool

This new functionality enables the user to analyze UCX-based applications in runtime. The tool is based on Filesystem in Userspace (FUSE) interface. If the feature is enabled, a directory for each process using UCX will be created in  $/\text{tmp}/\text{ucx}$ . The directory name is the PID of the target process. The process directory contains three sub-directories: UCP, UCT, UCS.

This feature requires rebuild of UCX with "--with-fuse3" flag in the configure line. UCX inside HPC-X is not built with this option by default.

While building, UCX checks for fuse3 library presence and enables building the tool. Once UCX is built, the ucx\_vfs binary will be created in the install directory and will be used to launch a daemon process and enable UCX-based applications analysis.

You can use the UCX\_VFS\_ENABLE environment variable to control the feature. It is set to 'y' by default. Setting the variable to 'n' disables creating the service thread in user's UCX application.

#### 6.4.13.1 Requirements

For the feature to function properly, the following is required:

- fuse3 utilities to run the daemon and analyze applications
- fuse3 library to build the tool

#### 6.4.13.2 Limitations

- ucx\_vfs daemon must be started before the target processes. Otherwise, if the number of processes exceeds the limit, fs.inotify.max\_user\_instances are increased.
- If the user starts simultaneously more than the maximum allowed number of processes and then starts the daemon, only the first processes that meet the limit will be monitored by the tool.

## <span id="page-34-2"></span><span id="page-34-1"></span>6.5 UCX Utilities

#### <span id="page-34-3"></span>6.5.1 ucx\_perftest

A client-server based application which is designed to test UCX's performance and sanity checks.

To run it, two terminals are required to be opened, one on the server side and one on the client side.

The working flow is as follow:

1. The server listens to the request coming from the client.

- 2. Once a connection is established, UCX sends and receives messages between the two sides according to what the client requested.
- 3. The results of the communications are displayed.

For further information, run: *\$HPCX\_HOME/ucx/bin/ucx\_perftest -help* .

Examples:

- From the server side, run: \$HPCX\_HOME/ucx/bin/ucx\_perftest
- From the client side, run: \$HPCX\_HOME/ucx/bin/ucx\_perftest <server\_host\_name> -t ucp\_am\_bw

<span id="page-35-0"></span>Among other parameters, you can specify the test you would like to run, the message size and the number of iterations.

## 6.6 Generating UCX Statistics for Open MPI/OpenSHMEM

In order to generate statistics, the statistics destination and trigger should be set, and they can optionally be filtered and/or formatted.

• The destination is set by UCX\_STATS\_DEST environment variable whose values can be one of the following:

![](_page_35_Picture_158.jpeg)

Example:

```
$ export UCX_STATS_DEST="file:ucx_%h_%e_%p.stats"
$ export UCX_STATS_DEST="stdout"
```
• Trigger is set by UCX\_STATS\_TRIGGER environment variables. It can be one of the following:

![](_page_35_Picture_159.jpeg)

#### Example:

```
$ export UCX_STATS_TRIGGER=exit
$ export UCX_STATS_TRIGGER=timer:3.5
```
• It is possible to filter the counters in the report using the UCX\_STATS\_FILTER environment parameter. It accepts a comma-separated list of glob patterns specifying counters to display. Statistics summary will contain only the matching counters. The order is not meaningful. Each expression in the list may contain any of the following options:

![](_page_36_Picture_137.jpeg)

More information about this parameter can be found at: https://github.com/openucx/ucx/ wiki/StatisticsIt is possible to filter the counters in the report using the UCX\_STATS\_FILTER environment parameter. It accepts a comma-separated list of glob patterns specifying counters to display. Statistics summary will contain only the matching counters. The order is not meaningful. Each expression in the list may contain any of the following options:

• It is possible to control the formatting of the statistics using the UCX\_STATS\_FORMAT parameter:

![](_page_36_Picture_138.jpeg)

The statistics feature is only enabled when UCX is compiled with the *enable-stats* flag. This flag is set to 'No' by default. Therefore, in order to use the statistics feature, please recompile UCX using the contrib/configure-prof file, or use the 'debug' version of UCX, which can be found in \$HPCX\_UCX\_DIR/debug:

*\$ mpirun -mca pml ucx -x LD\_PRELOAD=\$HPCX\_UCX\_DIR/debug/lib/*[libucp.so](http://libucp.so/) *...*

Please note that recompiling UCX using the aforementioned methods may impact the performance.

When there are several devices or interfaces in the server, please use the UCX\_NET\_DEVICES flag to specify which RDMA device you would like to use.

# <span id="page-37-0"></span>7 Unified Collective Communication (UCC)

Unified Collective Communication (UCC) was codesigned with industry partners for PyTorch-based deep learning recommender model training on multi-rail GPU platforms. UCC has been specifically designed and implemented for high-performance PGAS applications and runtimes. It serves as a drop-in replacement for HCOLL and will gradually assume the role of default collective library once UCC fully implements the range of HCOLL's hierarchical algorithms.

[For further information on what UCC is and how to use it, please see https://github.com/openucx/](https://github.com/openucx/ucc) ucc

[Please see UCC PyTorch integration layer, Torch\\_UCC at](https://github.com/facebookresearch/torch_ucc) https://github.com/facebookresearch/ torch\_ucc

UCC is supported in both MPI and OSHMEM. However, it is not enabled by default.

- To enable it in MPI, set -mca coll\_ucc\_enable to 1.
- To enable it in OSHMEM, set -mca coll\_scoll\_enable to 1.

# <span id="page-38-0"></span>8 PGAS Shared Memory Access Overview

The Shared Memory Access (SHMEM) routines provide low-latency, high-bandwidth communication for use in highly parallel scalable programs. The routines in the SHMEM Application Programming Interface (API) provide a programming model for exchanging data between cooperating parallel processes. The SHMEM API can be used either alone or in combination with MPI routines in the same parallel program.

The SHMEM parallel programming library is an easy-to-use programming model which uses highly efficient one-sided communication APIs to provide an intuitive global-view interface to shared or distributed memory systems. SHMEM's capabilities provide an excellent low-level interface for PGAS applications.

A SHMEM program is of a single program, multiple data (SPMD) style. All the SHMEM processes, referred to as processing elements (PEs), start simultaneously and run the same program. Commonly, the PEs perform computation on their own sub-domains of the larger problem, and periodically communicate with other PEs to exchange information on which the next communication phase depends.

The SHMEM routines minimize the overhead associated with data transfer requests, maximize bandwidth, and minimize data latency (the period of time that starts when a PE initiates a transfer of data and ends when a PE can use the data).

SHMEM routines support remote data transfer through:

- *"put"* operations data transfer to a different PE
- *"get"* operations data transfer from a different PE, and remote pointers, allowing direct references to data objects owned by another PE

Additional supported operations are collective broadcast and reduction, barrier synchronization, and atomic memory operations. An atomic memory operation is an atomic read-and-update operation, such as a fetch-and-increment, on a remote or local data object.

SHMEM libraries implement active messaging. The sending of data involves only one CPU where the source processor puts the data into the memory of the destination processor. Likewise, a processor can read data from another processor's memory without interrupting the remote CPU. The remote processor is unaware that its memory has been read or written unless the programmer implements a mechanism to accomplish this.

## <span id="page-38-1"></span>8.1 HPC-X Open MPI/OpenSHMEM

HPC-X Open MPI/OpenSHMEM programming library is a one-side communications library that supports a unique set of parallel programming features including point-to-point and collective routines, synchronizations, atomic operations, and a shared memory paradigm used between the processes of a parallel programming application.

HPC-X OpenSHMEM is based on the API defined by the [OpenSHMEM.org](http://OpenSHMEM.org) consortium. The library works with the OpenFabrics RDMA for Linux stack (OFED), and also has the ability to utilize UCX (Unified Communication - X) and HCOLL, providing an unprecedented level of scalability for SHMEM programs running over InfiniBand.

## <span id="page-39-1"></span><span id="page-39-0"></span>8.2 Running HPC-X OpenSHMEM

#### 8.2.1 Running HPC-X OpenSHMEM with UCX

Unified Communication - X Framework (UCX) is a new acceleration library, integrated into the Open MPI (as a pml layer) and to OpenSHMEM (as an spml layer) and available as part of HPC-X. It is an open source communication library designed to achieve the highest performance for HPC applications. UCX has a broad range of optimizations for achieving low-software overheads in communication path which allow near native-level performance.

UCX supports receive side tag matching, one-sided communication semantics, efficient memory registration and a variety of enhancements which increase the scalability and performance of HPC applications significantly.

UCX supports the following transports:

- InfiniBand transports:
	- Unreliable Datagram (UD)
	- Reliable connected (RC)
	- Dynamically Connected (DC)

DC is supported on Connect-IB®/ConnectX®-4 and above HCAs with MLNX\_OFED v2.1-1.0.0 and higher.

- Accelerated verbs
- Shared Memory communication with support for KNEM, CMA and XPMEM
- RoCE
- TCP

[For further information on UCX, please refer to: https://github.com/openucx/ucx and http://](http://www.openucx.org/) www.openucx.org/

#### 8.2.1.1 Enabling UCX for HPC-X OpenSHMEM Jobs

UCX is the default spml starting from HPC-X v2.1. For older versions of HPC-X, add the following MCA parameter to the oshrun command line:

-mca spml ucx

All the UCX environment parameters can be used in the same way with oshrun, as well as with mpirun. For the complete list of the UCX environment parameters, please run:

\$HPCX\_UCX\_DIR/bin/ucx\_info -f

### <span id="page-40-0"></span>8.2.2 Developing Application using HPC-X OpenSHMEM together with MPI

The SHMEM programming model can provide a means to improve the performance of latencysensitive sections of an application. Commonly, this requires replacing MPI send/recv calls with *shmem\_put/ shmem\_get* and *shmem\_barrier* calls. The SHMEM programming model can deliver significantly lower latencies for short messages than traditional MPI calls. An alternative to *shmem\_get /shmem\_put* calls can also be considered the MPI-2 MPI\_Put/ MPI\_Get functions.

An example of MPI-SHMEM mixed code:

![](_page_40_Picture_3.jpeg)

#### <span id="page-40-1"></span>8.2.3 HPC-X® OpenSHMEM Tunable Parameters

HPC-X® OpenSHMEM uses Modular Component Architecture (MCA) parameters to provide a way to tune your runtime environment. Each parameter corresponds to a specific function. The following are parameters that you can change their values to change the application's function:

- memheap controls memory allocation policy and thresholds
- scoll controls HPC-X OpenSHMEM collective API threshold and algorithms
- spml controls HPC-X OpenSHMEM point-to-point transport logic and thresholds
- atomic controls HPC-X OpenSHMEM atomic operations logic and thresholds
- shmem controls general HPC-X OpenSHMEM API behavior

*To display HPC-X OpenSHMEM parameters:*

1. Print all available parameters. Run:

% oshmem\_info -a

2. Print HPC-X OpenSHMEM specific parameters. Run:

% oshmem\_info --param shmem all % oshmem\_info --param memheap all

```
% oshmem_info --param scoll all
% oshmem_info --param spml all
% oshmem_info --param atomic all
```
It is required to drop\_caches on all test machines before running OpenSHMEM application and/or benchmarks in order to free memory:

*echo 3 > /proc/sys/vm/drop\_caches*

#### 8.2.3.1 OpenSHMEM MCA Parameters for Symmetric Heap Allocation

SHMEM memheap size can be modified by adding the SHMEM\_SYMMETRIC\_HEAP\_SIZE parameter to the oshrun file. The default heap size is 256M.

*To run SHMEM with memheap size of 64M. Run:*

```
% oshrun -x SHMEM_SYMMETRIC_HEAP_SIZE=64M -np 512 -mca mpi_paffinity_alone 1 --map-by node -display-map -hostfile 
myhostfile example.exe
```
Memheap can be allocated with the following methods:

- sysv system V shared memory API. Allocation with hugepages is curently not supportedMemheap can be allocated with the following methods:
- verbs IB verbs allocator is used
- mmap mmap() is used to allocate memory
- ucx used to allocate and register memory via the UCX library

By default HPC-X OpenSHMEM will try a to find the best possible allocator. The priority is verbs, sysv, mmap and ucx. It is possible to choose a specific memheap allocation method by running *-mca sshmem <name>*

#### 8.2.3.2 Parameters Used to Force Connection Creation

Commonly, SHMEM creates connection between PE lazily. That is at the sign of the first traffic.

*To force connection creating during startup:*

• Set the following MCA parameter.

mca shmem\_preconnect\_all 1

Memory registration (ex: infiniband rkeys) information is exchanged between ranks during startup.

*To enable on-demand memory key exchange:*

Set the following MCA parameter.

mca shmalloc\_use\_modex 0

#### <span id="page-42-2"></span>8.2.3.3 OpenSHMEM MCA Parameters for shmem quiet, shmem fence and shmem\_barrier\_all

Default synchronization algorithms of OSHMEM may be tuned by spml\_ucx\_strong\_sync parameter:

- 0 don't do strong synchronization (default)
- 1 use non-blocking get
- 2 use blocking get
- <span id="page-42-0"></span>3 - use flush operation

## 8.3 Tuning MTU Size to the Recommended Value

The procedures described below apply to user using MLNX\_OFED 1.5.3.-3.0.0 only.

When using MLNX OFED 1.5.3-3.0.0, it is recommended to change the MTU to 4k. Whereas in MLNX OFED 3.1-x.x.x and above, the MTU is already set by default to 4k.

*To check the current MTU support of an InfiniBand port, use the smpquery tool:*

# smpquery -D PortInfo 0 1 | grep -i mtu

If the MtuCap value is lower than 4K, enable it to 4K.

Assuming the firmware is configured to support 4K MTU, the actual MTU capability is further limited by the mlx4 driver parameter.

#### *To further tune it:*

1. Set the *set\_4k\_mtu* mlx4 driver parameter to 1 on all the cluster machines. For instance:

# echo "options mlx4\_core set\_4k\_mtu=1" >> /etc/modprobe.d/mofed.conf

2. Restart openibd.

# service openibd restart

*To check whether the parameter was accepted, run:*

# cat /sys/module/mlx4\_core/parameters/set\_4k\_mtu

<span id="page-42-1"></span>To check whether the port was brought up with 4K MTU this time, use the smpquery tool again.

#### 8.3.1 HPC Applications on Intel Sandy Bridge Machines

Intel Sandy Bridge machines have NUMA hardware related limitation which affects the performance of HPC jobs utilizing all node sockets. When installing MLNX\_OFED 3.1-x.x.x, an automatic

workaround is activated upon Sandy Bridge machine detection, and the following message is printed in the job`s standard output device: *"mlx4: Sandy Bridge CPU was detected"*

*To disable MLNX\_OFED 3.1-x.x.x Sandy Bridge NUMA related workaround:*

• Set the SHELL environment variable before launching HPC application. Run:

```
% export MLX4_STALL_CQ_POLL=0
%oshrun <...>
```
OR

oshrun -x MLX4\_STALL\_CQ\_POLL=0 <other params>

# <span id="page-44-0"></span>9 ClusterKit

ClusterKit is a multifaceted node assessment tool for high performance clusters. Currently, ClusterKit is capable of testing latency, bandwidth, effective bandwidth, memory bandwidth, GFLOPS by node, per-rack collective performance, as well as bandwidth and latency between GPUs and local/remote memory. ClusterKit employs well known techniques and tests to arrive at these performance metrics and is intended to give the user a general look at the health and performance of a cluster.

## <span id="page-44-1"></span>9.1 Running ClusterKit

After loading the HPC-X package, and in a job allocation, issue one of the following commands.

#### *To test a specific network device:*

mpirun -x UCX\_NET\_DEVICES=mlx5\_4:1 \$HPCX\_CLUSTERKIT\_DIR/bin/clusterkit

#### *To allow UCX to choose the network device/devices:*

mpirun \$HPCX\_CLUSTERKIT\_DIR/bin/clusterkit

Note that multi-rail is enabled by default.

When not using a job scheduler, the mpirun command line arguments that specify the hosts should be added.

The application will run with the default set of tests. Run with --help to see all command line options. During the program run, interim results for each test are printed, so you can track the progress. This is particularly important for very large clusters, with thousands of nodes.

Towards the end of the program output, you will see the name of the output directory, which is based on the time and date, and should be similar to the following.

Output directory: 20190915\_061634/

The output directory is automatically created, and .json and .txt results are written for each test.

The .txt files are human readable, the .json files are for importing into the UFM-hosted viewer. For small scale, the .txt files generally suffice, but for larger clusters, the UFM-hosted viewer is recommended for viewing the .json files.

## <span id="page-44-3"></span><span id="page-44-2"></span>9.2 Running ClusterKit via Script

Clusterkit can also be run using the supplied clusterkit.sh convenience script. This script provides a simple interface to configure some internal UCX parameters.

![](_page_45_Picture_130.jpeg)

# <span id="page-46-0"></span>10 NCCL-RDMA-SHARP Plugins

<span id="page-46-1"></span>NCCL-RDMA-SHARP plugins enable RDMA and switch-based collectives (SHARP) with NVIDIA's NCCL library.

## 10.1 Overview

This plugin replaces the default NCCL internal inter-node communication with RDMA-based transports. It implements both Point-to-Point transport(Net) (IB verbs (default) and UCX), and Collective transport(CollNet) (including SHARP Collective transport).

## <span id="page-46-2"></span>10.2 NCCL UCX Plugin

<span id="page-46-3"></span>NCCL UCX plugin (if enabled) replaces the default NCCL verbs-based inter-node communication routines with UCX-based communication routines.

### 10.2.1 Running NCCL UCX Plugin

#### *To use NCCL UCX plugin*:

1. For NCCL to detect the network plugin, make sure to add plugin\_install\_dir to the library search path environment variable, as shown below.

```
# libnccl_net.so is in <plugin_install_dir>/lib
$ export LD_LIBRARY_PATH=<plugin_install_dir>/lib:$LD_LIBRARY_PATH
$ <run command>
```
2. Enable UCX plugin by defining NCCL\_PLUGIN\_P2P=ucx environment variable.

```
$ export NCCL_PLUGIN_P2P=ucx
$ <run command>
```
### <span id="page-46-4"></span>10.2.2 Performance Tuning

To achieve the ultimate performance, various UCX parameters can be used depending on the server's hardware configuration.

#### 10.2.2.1 Example

The below is an example of a hardware configuration where the GPU and the NIC share the same PCIe switch. In such a scenario, GPU Direct RDMA gives the best possible performance.

*To use GPU Direct RDMA for all message sizes in UCX*:

Define the following environment variables as shown.

<sup>\$</sup> export NCCL\_UCX\_RNDV\_THRESH=0 \$ export NCCL\_UCX\_RNDV\_SCHEME=get\_zcopy

\$ <run command>

Note that for servers with multiple NICs available, you need to define the following additional variable.

\$ export NCCL UCX TLS=dc,cuda\_copy,cuda\_ipc  $\frac{1}{5}$   $\frac{1}{2}$   $\frac{1}{2}$   $\frac{1}{2}$   $\frac{1}{2}$   $\frac{1}{2}$   $\frac{1}{2}$ 

> By default, NCCL is built as a static library to enable portability. In such a case, you may experience plugin-related wrong memory type detection and plugin program failures. In order to avoid this, explicitly disable memory type cache feature in UCX by defining the UCX\_MEMTYPE\_CACHE environment variable as follows.

\$ export UCX\_MEMTYPE\_CACHE=n  $\frac{1}{x}$  command

#### 10.2.2.2 NCCL Tests Benchmark Example

[NCCL tests can be used for NCCL-UCX performance benchmarking \(visit](https://github.com/nvidia/nccl-tests) https://github.com/nvidia/ nccl-tests to run the benchmark).

#### Example:

```
mpirun \
 -np 2 \
 --bind-to socket \
 -x LD_LIBRARY_PATH \
-x NCCL_UCX_TLS=rc_x,cuda_copy \<br>-x NCCL_UCX_RNDV_THRESH=0 \<br>-x UCX_MEMTYPE_CACHE=n \<br>-x NCCL_COLLNET_ENABLE=0 \<br>-x NCCL_PLUGIN_P2P=ucx \
 -x NCCL_DEBUG=info \
 -x NCCL_DEBUG_SUBSYS=NET \
 -x NCCL_IB_HCA=mlx5_0:1 \
         $NCCL_TEST_HOME/build/all_reduce_perf -b 128 -e 128M -f 2 -g 1 -n 50 -w 100 -p 0 -z 0 -t 1 -c 1
# nThread 1 nGpus 1 minBytes 128 maxBytes 134217728 step: 2(factor) warmup iters: 100 iters: 50 validation: 1
#<br># Using devices<br># Rank 0 Pid 7198 on host1 device 0 [0x06] Tesla V100-SXM2-32GB<br># Rank 1 Pid 4890 on host2 device 0 [0x06] Tesla V100-SXM2-32GB<br>host1:7198:7198 [0] NCCL INFO NET/IB : Using [0]mlx5_0:1/IB ; OOB ib0:1.1.21
host1:7198:7226 [0] NCCL TNFO NEW TO He ing [0]mlx5_0:1/IB ; ODB ib0:1.1.21.4<0><br>host1:7198:7226 [0] NCCL TNFO Thread mode multi is not supported<br>host2:4890:4920 [0] NCCL TNFO Thread mode multi is not supported<br>host2:4890:
host2:4890:4920 [0] NCCL INFO GPU Direct RDMA Enabled for GPU 6000 / HCA 0 (distance 2 \le 3), read 1 host2:4890:4920 [0] NCCL INFO GPU Direct RDMA Enabled for GPU 6000 / HCA 0 (distance 2 \le 3), read 1 host2:4890:4920 [
host2:4890:4920 [0] NCCL INFO Worker address length: 55<br>host2:4890:4920 [0] NCCL INFO Worker address lengthed for GPU 6000 / HCA 0 (distance 2 <= 3), read 0<br>host2:4890:4920 [0] NCCL INFO Ring 01 : 0[6000] -> 1[6000] [recei
```
![](_page_48_Picture_168.jpeg)

## <span id="page-48-0"></span>10.3 NCCL SHARP Plugin

The following environment variables enable the SHARP aggregation with NCCL when using the plugin.

NCCL\_COLLNET\_ENABLE=1 NCCL\_ALGO=CollNet

Mellanox switches allow a limited number of streaming aggregation flows (maximum: 2). On systems with multiple GPUs and multiple HCAs, NCCL creates an aggregation streaming flow (NCCL Ring/Channel) per HCA rail. It is required to build the cluster topology in such a way that leaf level switches are connected to the same HCA rail from each server.

### <span id="page-48-1"></span>10.3.1 NCCL Test Benchmark Example

The sanity performance of the setup can be verified with NCCL tests. Please refer to NCCL tests here: <https://github.com/NVIDIA/nccl-tests>.

![](_page_48_Picture_169.jpeg)

# <span id="page-49-1"></span><span id="page-49-0"></span>11 Common Abbreviations

# 11.1 Syntax Conventions

![](_page_49_Picture_43.jpeg)

# <span id="page-50-0"></span>12 User Manual Revision History

![](_page_50_Picture_104.jpeg)

# <span id="page-51-1"></span><span id="page-51-0"></span>13 Release Notes History

## <span id="page-51-2"></span>13.1 Release Notes Change Log History

## 13.1.1 HPC-X Toolkit Change Log History

![](_page_51_Picture_166.jpeg)

![](_page_52_Picture_189.jpeg)

![](_page_53_Picture_193.jpeg)

![](_page_54_Picture_184.jpeg)

![](_page_55_Picture_171.jpeg)

![](_page_56_Picture_169.jpeg)

![](_page_57_Picture_186.jpeg)

![](_page_58_Picture_172.jpeg)

## <span id="page-59-0"></span>13.1.2 FCA Change Log History

![](_page_59_Picture_151.jpeg)

![](_page_60_Picture_148.jpeg)

## <span id="page-60-0"></span>13.1.3 HPC-X<sup>™</sup> Open MPI/OpenSHMEM Change Log History

![](_page_60_Picture_149.jpeg)

# <span id="page-61-0"></span>13.2 Bug Fixes History

![](_page_61_Picture_156.jpeg)

![](_page_62_Picture_156.jpeg)

![](_page_63_Picture_152.jpeg)

![](_page_64_Picture_144.jpeg)

![](_page_65_Picture_154.jpeg)

![](_page_66_Picture_141.jpeg)

![](_page_67_Picture_125.jpeg)

#### Notice

This document is provided for information purposes only and shall not be regarded as a warranty of a certain functionality, condition, or quality of a product. Neither NVIDIA Corporation nor any of its direct or indirect subsidiaries and affiliates (collectively: "NVIDIA") make any representations or warranties, expressed or implied, as to the accuracy or completeness of the information contained in this document and assumes no responsibility for any errors contained herein. NVIDIA shall have no liability for the consequences or use of such information or for any infringement of patents or other rights of third parties that may result from its use. This document is not a commitment to develop, release, or deliver any Material (defined below), code, or functionality.

NVIDIA reserves the right to make corrections, modifications, enhancements, improvements, and any other changes to this document, at any time without notice. Customer should obtain the latest relevant information before placing orders and should verify that such information is current and complete.

NVIDIA products are sold subject to the NVIDIA standard terms and conditions of sale supplied at the time of order acknowledgement, unless otherwise agreed in an individual sales agreement signed by authorized representatives of NVIDIA and customer ("Terms of Sale"). NVIDIA hereby expressly objects to applying any customer general terms and conditions with regards to the purchase of the NVIDIA product referenced in this document. No contractual obligations are formed either directly or indirectly by this document.

NVIDIA products are not designed, authorized, or warranted to be suitable for use in medical, military, aircraft, space, or life support equipment, nor in applications where failure or malfunction of the NVIDIA product can reasonably be expected to result in personal injury, death, or property or environmental damage. NVIDIA accepts no liability for inclusion and/or use of NVIDIA products in such equipment or applications and therefore such inclusion and/or use is at customer's own risk.

NVIDIA makes no representation or warranty that products based on this document will be suitable for any specified use. Testing of all parameters of each product is not necessarily performed by NVIDIA. It is customer's sole responsibility to evaluate and determine the applicability of any information contained in this document, ensure the product is suitable and fit for the application planned by customer, and perform the necessary testing for the application in order to avoid a default of the application or the product. Weaknesses in customer's product designs may affect the quality and reliability of the NVIDIA product and may result in additional or different conditions and/or requirements beyond those contained in this document. NVIDIA accepts no liability related to any default, damage, costs, or problem which may be based on or attributable to: (i) the use of the NVIDIA product in any manner that is contrary to this document or (ii) customer product designs.

No license, either expressed or implied, is granted under any NVIDIA patent right, copyright, or other NVIDIA intellectual property right under this document. Information published by NVIDIA regarding third-party products or services does not constitute a license from NVIDIA to use such products or services or a warranty or endorsement thereof. Use of such information may require a license from a third party under the patents or other intellectual property rights of the third party, or a license from NVIDIA under the patents or other intellectual property rights of NVIDIA.

Reproduction of information in this document is permissible only if approved in advance by NVIDIA in writing, reproduced without alteration and in full compliance with all applicable export laws and regulations, and accompanied by all associated conditions, limitations, and notices.

THIS DOCUMENT AND ALL NVIDIA DESIGN SPECIFICATIONS, REFERENCE BOARDS, FILES, DRAWINGS, DIAGNOSTICS, LISTS, AND OTHER DOCUMENTS (TOGETHER AND SEPARATELY, "MATERIALS") ARE BEING PROVIDED "AS IS." NVIDIA MAKES NO WARRANTIES, EXPRESSED, IMPLIED, STATUTORY, OR OTHERWISE WITH RESPECT TO THE MATERIALS, AND EXPRESSLY DISCLAIMS ALL IMPLIED WARRANTIES OF NONINFRINGEMENT, MERCHANTABILITY, AND FITNESS FOR A PARTICULAR PURPOSE. TO THE EXTENT NOT PROHIBITED BY LAW, IN NO EVENT WILL NVIDIA BE LIABLE FOR ANY DAMAGES, INCLUDING WITHOUT LIMITATION ANY DIRECT, INDIRECT, SPECIAL, INCIDENTAL, PUNITIVE, OR CONSEQUENTIAL DAMAGES, HOWEVER CAUSED AND REGARDLESS OF THE THEORY OF LIABILITY, ARISING OUT OF ANY USE OF THIS DOCUMENT, EVEN IF NVIDIA HAS BEEN ADVISED OF THE POSSIBILITY OF SUCH DAMAGES. Notwithstanding any damages that customer might incur for any reason whatsoever, NVIDIA's aggregate and cumulative liability towards customer for the products described herein shall be limited in accordance with the Terms of Sale for the product.

#### **Trademarks**

NVIDIA, the NVIDIA logo, and Mellanox are trademarks and/or registered trademarks of NVIDIA Corporation and/or

![](_page_68_Picture_11.jpeg)

Mellanox Technologies Ltd. in the U.S. and in other countries. Other company and product names may be trademarks of the respective companies with which they are associated.

#### Copyright

© 2024 NVIDIA Corporation & affiliates. All Rights Reserved.

![](_page_69_Picture_3.jpeg)